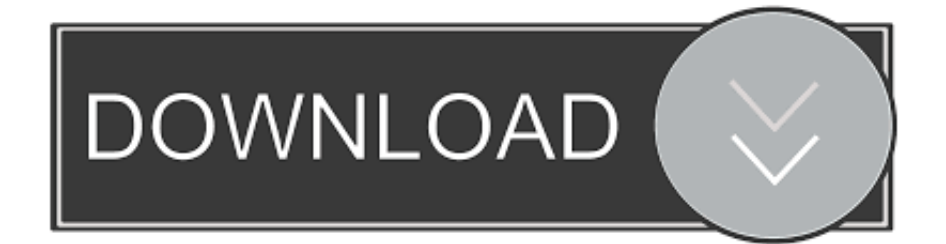

[Fórmula Media En Excel Para Mac](https://geags.com/1u3yxq)

# MEDIDAS DE DISPERSIÓN CON EXCEL

### DESVIACIÓN MEDIA O DESVIACIÓN PROMEDIO

La desviación media o desviación promedio es la media aritmética de los valores absolutos de las desviaciones respecto a la media aritmética.

#### a) Para Datos No Agrupados

Se emplea la fórmula:

$$
DM = \frac{\sum |x - \bar{x}|}{n}
$$

Ejemplo ilustrativo: Calcular la desviación media de la distribución: 3, 8, 8, 9, 9, 9, 18

Solución: Se calcula la media aritmética.

$$
\bar{x} = \frac{\sum x_i}{n} = \frac{3+8+8+8+9+9+9+18}{8} = 9
$$
  
Se calcula la desviación media.

$$
DM = \frac{\sum |x - \bar{x}|}{n}
$$
  
\n
$$
DM = \frac{|3 - 9| + |8 - 9| + |8 - 9| + |8 - 9| + |9 - 9| + |9 - 9| + |9 - 9| + |18 - 9|}{8}
$$
  
\n
$$
DM = \frac{6 + 1 + 1 + 1 + 0 + 0 + 0 + 9}{8} = \frac{18}{8} = 2,25
$$

Empleando Excel:

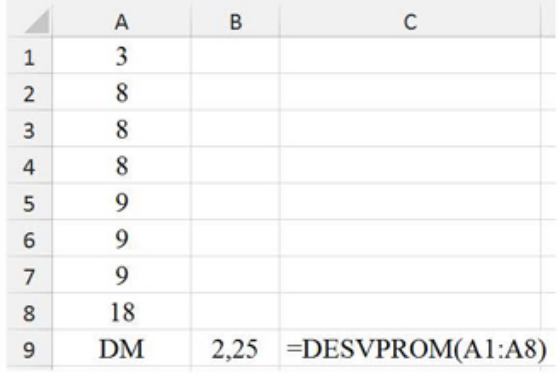

# b) Para Datos Agrupados en Tablas de Frecuencia Se emplea la fórmula:

$$
DM = \frac{\sum f |x - \bar{x}|}{n}
$$

Fórmula Media En Excel Para Mac

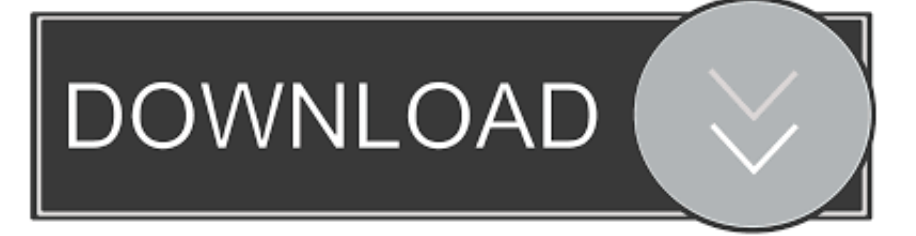

En el ejemplo anterior, arrastraría la fórmula de la celda C3 a la celda C12 para calcular la media móvil de tres meses para el resto del año.. Por ejemplo, para analizar las cifras de ingresos mensuales, escriba cada mes en la columna A y la cifra de ingresos correspondiente junto a ella en la columna B.. Abra una nueva hoja de cálculo en Microsoft Excel Introduzca las fechas y sus puntos de datos correspondientes en dos columnas.

Determine el intervalo de tiempo de la media móvil que desea calcular, como una media móvil de tres meses o seis meses.. En el post de hoy aprenderemos su concepto y cómo calcula utilizando Excel Pero la más utilizada es la fórmula de cuotas.. ' clic izquierdo y arrastre la fórmula hacia abajo a la celda vacía junto al último punto de datos en la columna adyacente.

## [Acute Email Ids Production Engine Crack Download](https://siestucveto.therestaurant.jp/posts/15288445)

En este artículo desde unComo com te queremos enseñar como hacer la media ponderada con Excel u OpenOffice.. Cuánto a la partición para windows 10 en mac gratis Microsoft Excel tiene varias fórmulas funciones que.. El MACD convierte dos indicadores de tendencia-siguiente, medias móviles, en un oscilador Momentum restando la media móvil más larga de la media móvil más corta.. La divergencia de convergencia media móvil (MACD) es un indicador de Momentum popular que sigue la tendencia.. En el caso de la media ponderada Un MACD positivo significa que la EMA de 12 períodos está por encima de la EMA de 26 períodos. [Pequento Wired Usb Desktop Mouse Laser Scroll 1600dpi For Mac](https://pasandrati.weebly.com/blog/pequento-wired-usb-desktop-mouse-laser-scroll-1600dpi-for-mac)

#### MEDIDAS DE DISPERSIÓN CON EXCEL

### DESVIACIÓN MEDIA O DESVIACIÓN PROMEDIO

La desviación media o desviación promedio es la media aritmética de los valores absolutos de las desviaciones respecto a la media aritmética.

#### a) Para Datos No Agrupados

Se emplea la fórmula:

$$
DM = \frac{\sum |x - \bar{x}|}{n}
$$

Ejemplo ilustrativo: Calcular la desviación media de la distribución: 3, 8, 8, 9, 9, 9, 18

Solución: Se calcula la media aritmética.

$$
\bar{x} = \frac{\sum x_i}{n} = \frac{3+8+8+8+9+9+9+18}{8} = 9
$$
  
Se calcula la desviación media.

$$
DM = \frac{\sum |x - \bar{x}|}{n}
$$
  
\n
$$
DM = \frac{|3 - 9| + |8 - 9| + |8 - 9| + |8 - 9| + |9 - 9| + |9 - 9| + |9 - 9| + |18 - 9|}{8}
$$
  
\n
$$
DM = \frac{6 + 1 + 1 + 1 + 0 + 0 + 0 + 9}{8} = \frac{18}{8} = 2,25
$$

Empleando Excel:

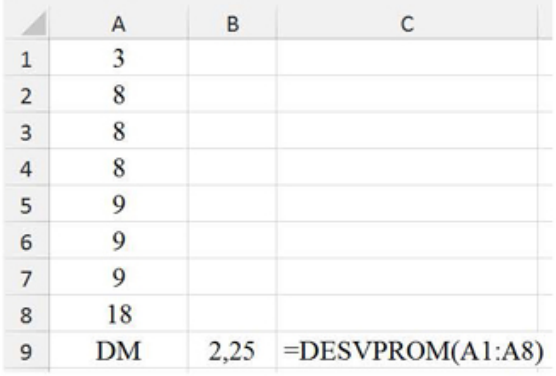

# b) Para Datos Agrupados en Tablas de Frecuencia Se emplea la fórmula:

$$
DM = \frac{\sum f |x - \bar{x}|}{n}
$$

#### **Wifibooth Direct For Mac**

#### **Traktor Scratch Pro 4**

En este ejemplo, debería escribir ' = AVERAGE (B1: B3) ' Coloque el ratón en la esquina inferior derecha de la celda con la fórmula hasta que vea un '+.. Vaya al último valor del primer intervalo y haga clic en la celda vacía correspondiente a la derecha.. Un año 's valor de los datos, entonces, llenaría las celdas a1 a través de A12 y B1 a través de B12.. Abra o Excel Ele tem um ícone verde com um 'X' branco dentro Clique em Pasta de trabalho em branco (PC) ou Novo > Pasta de trabalho em branco (Mac) para continuar.. MACD se calcula tomando la diferencia entre 12 día media móvil exponencial (EMA) y 26 día EMA. [Nintendo Switch Emulator Mac Os](https://sappkravecan.shopinfo.jp/posts/15288446)

[Video amp; Tv Cast For Lg Smart Tv Mac](https://hub.docker.com/r/cytilibe/video-amp-tv-cast-for-lg-smart-tv-mac)

Utilizando el ejemplo del paso 1, si desea calcular una media móvil de tres meses, haría clic en la celda C3 porque B3 contiene el último valor de los primeros tres meses del año.. Caso tenha uma planilha existente, você pode abri-la no Excel dando um clique duplo sobre o arquivo dela.. Utilice la función AVERAGE y escriba una fórmula en la celda vacía que seleccionó, especificando el intervalo de datos para el primer intervalo.. Un disparador para las señales de compra o venta se puede obtener cuando un EMA de 9 días llamado 'línea de señal' se traza en la parte superior del MACD. ae05505a44 [Download Phantasy Star](http://goldbemolis.tistory.com/12) [Portable 2 Infinity Demos](http://goldbemolis.tistory.com/12)

ae05505a44

[Microsoft Office 2016 For Mac 15.23](https://hub.docker.com/r/locklivecom/microsoft-office-2016-for-mac-1523)